## **Рабочая тетрадь**

## **Слушателя курсов повышения квалификации «Использование современных образовательных информационных технологий в образовательном процессе»**

Тема «Средства телекоммуникации».

\_\_\_\_\_\_\_\_\_\_\_\_\_\_\_\_\_\_\_\_\_\_\_\_\_\_\_\_\_\_\_\_\_\_\_\_\_\_\_\_\_\_\_\_\_\_\_\_\_\_ Ф.И.О. слушателя

#### *Методические указания для слушателей*

В ходе выполнения практических заданий слушатели должны закрепить теоретические знания и овладеть практическими навыками использования средств информационных и коммуникационных технологий в профессиональной деятельности.

В рабочей тетради оставлены свободные строчки, которые следует заполнить в ходе подготовки к занятию и в процессе выполнения работы.

#### *Методические указания для слушателей*

Заполните рабочую тетрадь и разместите файл на своей странице «КПК «Использование современных образовательных информационных технологий в образовательном процессе»». Название блока «Рабочая тетрадь-раздел-5-Ивановой И.И.».

## **ПРАКТИЧЕСКОЕ ЗАНЯТИЕ № 9 (МАСТЕР-КЛАСС) ИЗУЧЕНИЕ ИНСТРУМЕНТОВ И СЕРВИСОВ СОЦИАЛЬНОЙ СЕТИ 4PORTFOLIO.RU**

*Цель:* овладение комплектов инструментов и сервисов необходимых для создания персонального пространства пользователя, ведения портфолио, организации дистанционного общения и обучения.

#### *Учебные вопросы*

- 1. Изучаем сервисы закладки «Профиль»,
- 2. Изучаем сервисы закладки «Материалы для портфолио»,
- 3. Изучаем сервисы закладки «Портфолио»,
- 4. Изучаем сервисы закладки «Сообщества».

#### Задание:

создать записи в записной книжке,

создать план работы (например на курсах КПК),

написать резюме.

Вступить в сообщество, принять участие в форуме.

Представить выполненную работу в виде странички достижений. Примерное (Откройте, пожалуйста страничку для залание  $N_2$ 1. ФИО. название: просмотра).

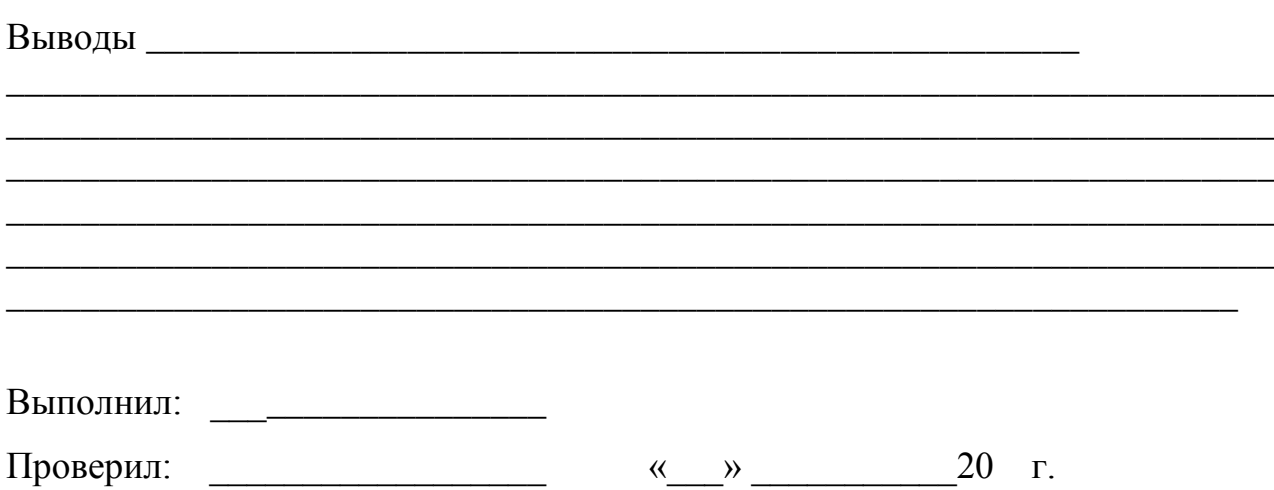

#### Дополнительная информация:

Веб-портфолио пользователя в социальной сети 4portfolio.ru содержит следующие закладки: «Профиль», «Материалы для портфолио», «Портфолио», «Сообщества».

В закладке «Профиль» есть возможность собрать личную информацию о себе, о семье и увлечениях в свободное от учебы время. Профиль разбит на несколько отдельных блоков, чтобы было удобно размещать ту или иную информацию в своем портфолио.

В закладке «Материалы для портфолио» накапливается и хранится самая разная информация: резюме, записные книжки, планы, записи для ведения блогов и прочее. Очень удобно использовать эту закладку в качестве копилки файлов в «облаках» и в качестве дистанционного черновика при написании докладов, рефератов, контрольных работ. У каждого пользователя сайта есть свой «тайный уголок», всегда закрытая от посторонних информация, которая размещается в «Материалах для портфолио». Здесь можно хранить файлы, коллекции рисунков, графиков, чертежей, схем, проектов и творческих работ в текстовом, графическом, мультимедийном формате; коллекции ссылок. Если есть желание продемонстрировать работу учителям и одноклассникам, то следует разместить материалы на страничке портфолио и открыть к ней доступ.

Закладка «Портфолио» содержит в себе четыре раздела: «Личное портфолио», «Портфолио достижений», «Портфолио отзывов» и «Портфолио документов» (рисунок 1). Разделы портфолио пользователя представлены на рисунке 1.

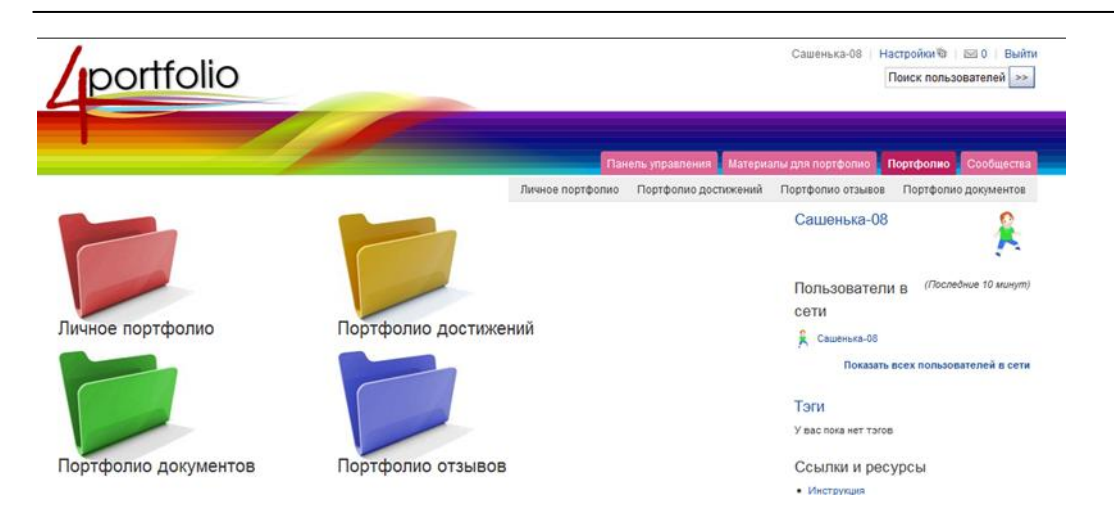

Рисунок 1. Разделы портфолио.

В социальной сети 4portfolio.ru ученики и учителя получают инструменты для представления основных индивидуальных достижений в виде страничек сайта-портфолио. На сайте ученики создают свой виртуальный мир, размещают интерактивный контент. Они заполняют портфолио достижений, размещают не только грамоты и диплоты, благодарности и отзывы, но и сочинения, эссе, контрольные работы, рефераты, доклады, отчеты. Можно систематизировать на страничках новости и сообщения в форумах и блогах, результаты наблюдения за природными явлениями или поведением других людей, приводить анализ их мыслей или поступков.

Ученик, который располагает свои работы на страничках сайта-портфолио, имеет возможность получения помощи, консультации и подсказки учителей и друзей, возможность творить себя и свой мир. Эти инструменты зачастую более эффективны, чем стандартные способы учебного взаимодействия. Всегда есть возможность вернуться к пройденному материалу, даже после завершения изучения темы или раздела.

Закладка «**Сообщества**» отправляет пользователя на страничку социальной сети для общения с друзьями или представителями сообщества по интересам. В сети 4portfolio.ru под сообщество выделяется специальный мини сайт, который включает в себя первую страничку сообщества, список участников, тематические разделы, странички сообщества, копилку файлов любого формата, форум.

Сетевые сообщества становятся новой формой профессионального взаимодействия. Рекомендуем создавать профессиональные и учебные сообщества. Рассмотрим особенности использования разного рода сообществ в профессиональной деятельности педагога.

В рамках профессиональных сообществ учителя из разных городов и стран дистанционно общаются друг с другом, обсуждают актуальные вопросы, обмениваются методическими разработками и повышают профессиональный уровень. Здесь же есть инструменты для поиска открытых для просмотра страниц других пользователей и интересных тем для дискуссий. Таким образом в социальной сети учитывается потребность каждой личности в общении.

В обучении удобно использовать функционал сети для создания сообщества класса, группы, кружка, школы. Обучаемые представляют в сообщество свои работы в виде странички портфолио для обсуждения, просматривают работы друг друга и комментируют. Такая открытость стимулирует обучаемых. Они более ответственно подходят к написанию рефератов, эссе, проявляют чудеса креативности. Сетевые сообщества помогают ученикам, учителям и родителям общаться дистанционно после уроков. Дети привыкают к тому, что их работы могут стать предметом общественных обсуждений, учатся отстаивать свою точку зрения, выслушивать критику. Средства телекоммуникаций помогают организовать проектную деятельность учеников из разных школ и городов.

## **ПРАКТИЧЕСКОЕ ЗАНЯТИЕ № 10 РАЗРАБОТКА МЕТОДИКИ ПРОВЕДЕНИЯ ЗАНЯТИЯ С ИСПОЛЬЗОВАНИЕМ ДИСТАНЦИОННЫХ ОБРАЗОВАТЕЛЬНЫХ ТЕХНОЛОГИЙ**

## *Учебные вопросы*

1. Сформулировать тему и цель урока.

2. Выделить этапы занятия и функции используемых сервисов и инструментов образовательной платформы 4portfolio.ru, деятельность обучаемых и преподавателя на каждом этапе.

#### **Методика проведения занятия**

Тема занятия \_\_\_\_\_\_\_\_\_\_\_\_\_\_\_\_\_\_\_\_\_\_\_\_\_\_\_\_\_\_\_\_\_\_\_\_\_\_\_\_\_\_\_\_\_\_\_\_\_\_\_\_\_\_\_\_\_\_\_\_

\_\_\_\_\_\_\_\_\_\_\_\_\_\_\_\_\_\_\_\_\_\_\_\_\_\_\_\_\_\_\_\_\_\_\_\_\_\_\_\_\_\_\_\_\_\_\_\_\_\_\_\_\_\_\_\_\_\_\_\_ \_\_\_\_\_\_\_\_\_\_\_\_\_\_\_\_\_\_\_\_\_\_\_\_\_\_\_\_\_\_\_\_\_\_\_\_\_\_\_\_\_\_\_\_\_\_\_\_\_\_\_\_\_\_\_\_\_\_\_\_

Цель занятия \_\_\_\_\_\_\_\_\_\_\_\_\_\_\_\_\_\_\_\_\_\_\_\_\_\_\_\_\_\_\_\_\_\_\_\_\_\_\_\_\_\_\_\_\_\_\_

Таблица 1 **Этапы занятия Функции среды Деятельность обучаемых Деятельность преподавателя**

Продолжение таблицы 1

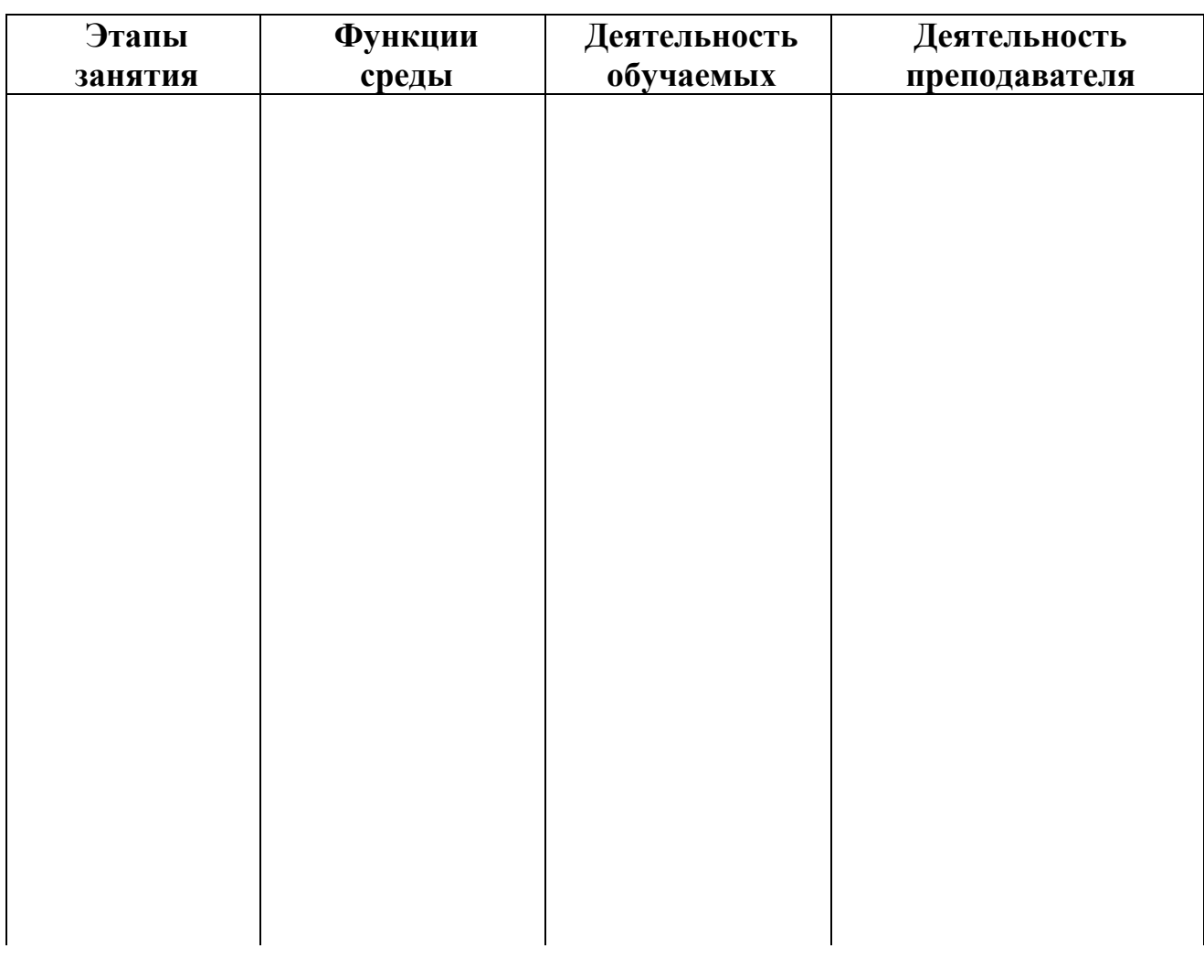

# $B$ ыводы

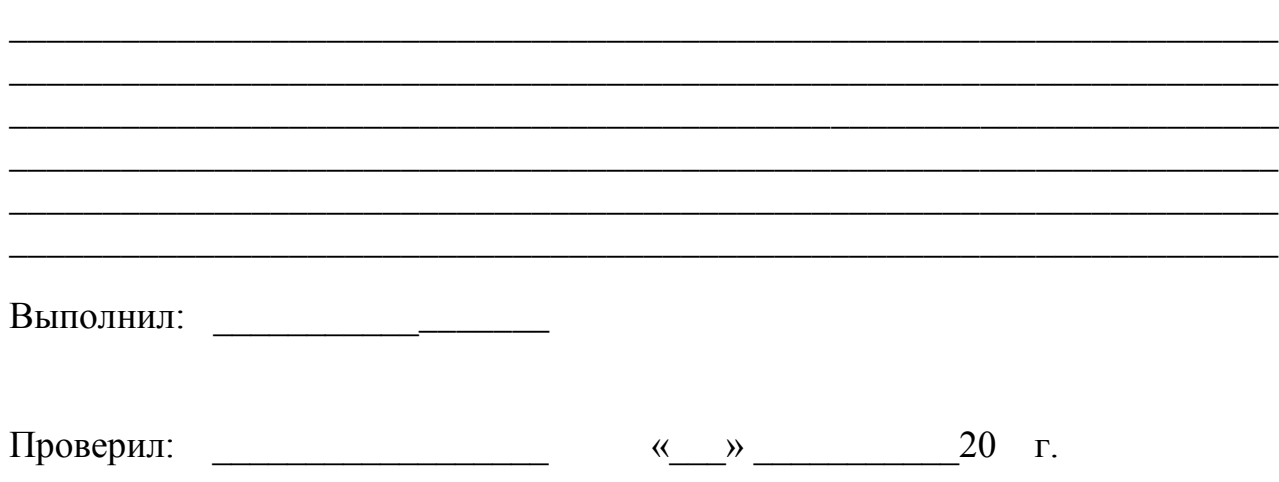

# **Практическое занятие № 11**

# **ИСПОЛЬЗОВАНИЕ КОММУНИКАЦИОННЫХ ТЕХНОЛОГИЙ В УЧЕБНЫХ И ВОСПИТАТЕЛЬНЫХ ЦЕЛЯХ**

**Цель: научиться осуществлять поиск педагогической информации и программных средств учебного назначения, расположенных в сети Internet.**

## *Учебные вопросы*

1. Поиск педагогической информации в сети Интернет.

2. Изучение возможностей телеконференций в сети Интернет.

3. Проведение семинаров и круглых столов с использованием средств коммуникационных технологий.

## *1. Поиск педагогической информации в сети Internet*

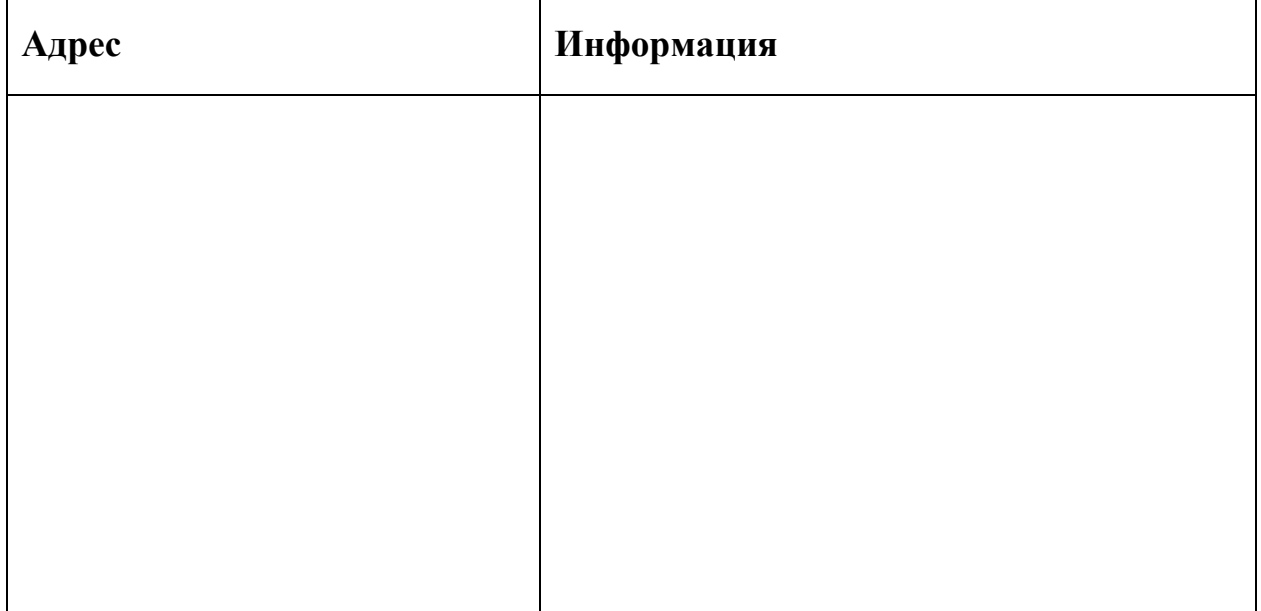

*2. Изучение возможностей проведения форумов, телеконференций, семинаров, круглых столов в сети Internet*

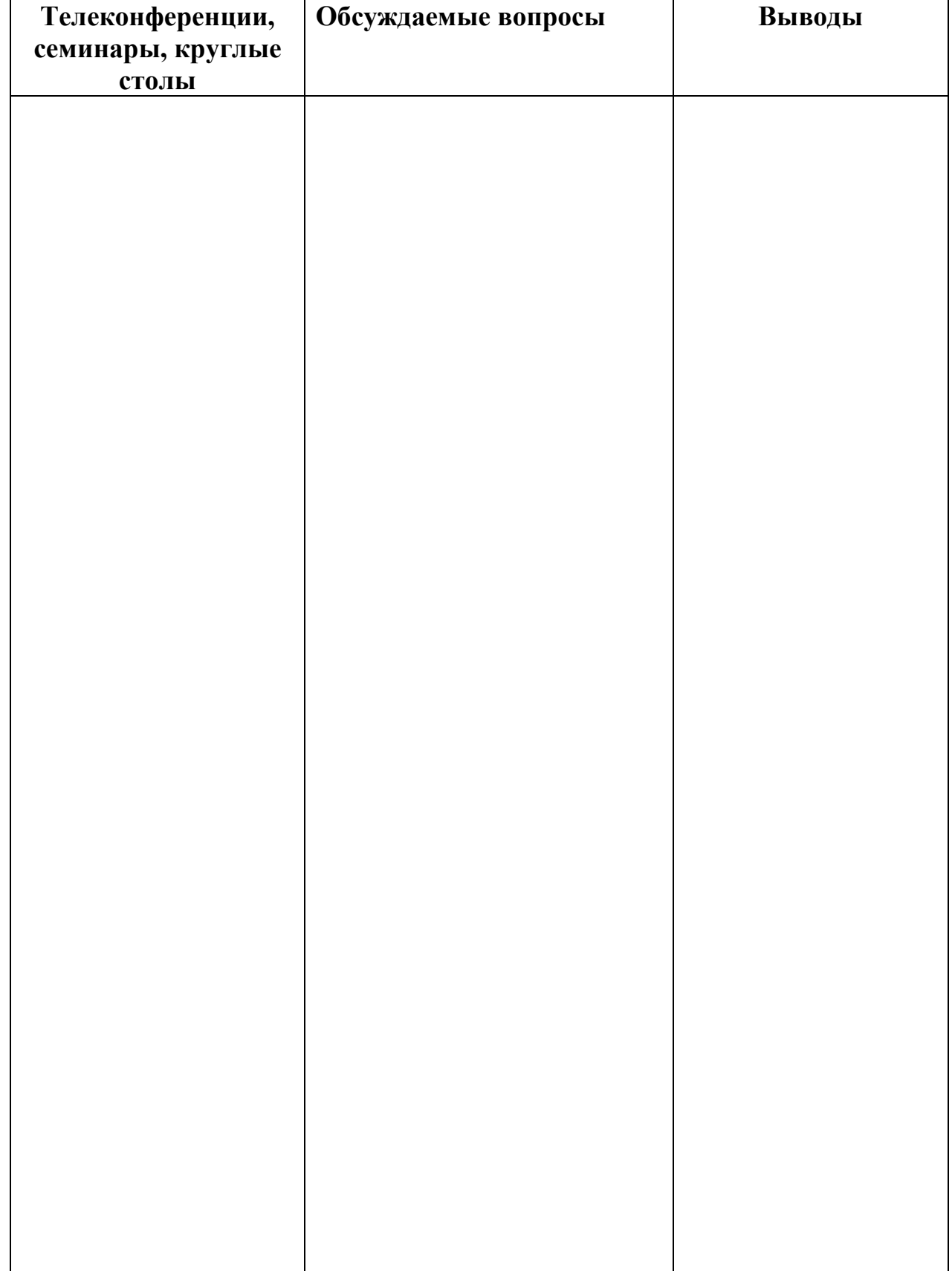

Методические указания для слушателей

Ознакомьтесь с типологией проводимых в сети Интернет учебных и исследовательских проектов.

# ПРОЕКТ

Проводимая работа

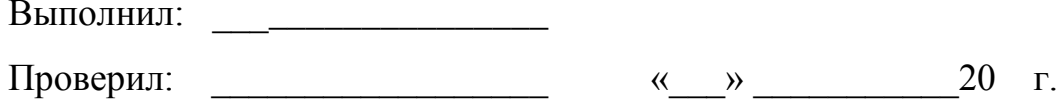